## **ArcMap** 重命名图层教程

GIS 空间站整理发布 更多资源请访问 [http://www.gissky.net](http://www.gissky.net/)

默认情况下,向地图添加数据后,生成的图层将使用其数据源的名称命名。您可以在不更改数据源名称的情况下为图 层指定一个更有意义的名称。由此将更容易了解地图上存在哪些图层。使用内容列表可以更改图层名称。或者,您可 以使用图层属性 对话框中的常规选项卡来更改图层名称。

绘制图层要素时,可以使用特定字段中的属性值来对这些要素进行符号化。默认情况下,这些属性值显示在内容列表 中符号的旁边。由于这些属性值通常不能为图层中要素提供有力的文本描述,因此你可能也想对它们进行更改。图层 描述还会在创建地图的图例时用到。可使用图层属性 对话框中的符号系统选项卡来编辑要素描述。

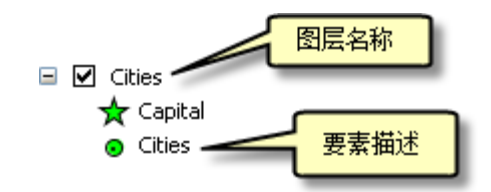

## 步骤**:**

- 1. 单击内容列表中的图层名称或要素描述来更改其名称。名称周围将出现一个框,光标在该框中闪烁。 还可以选择内容列表中的项目,然后按 F2 键对其进行重命名。
- 2. 输入新名称。

## **GIS** 空间站栏目列表**:**

- 栏目 [新闻资讯](http://www.gissky.net/news/) [技术文章](http://www.gissky.net/article/) [资料下载](http://www.gissky.net/soft/) [论文中心](http://www.gissky.net/paper/) [求职招聘](http://www.gissky.net/qzzp/) [遥感专栏](http://www.gissky.net/rs/) [地图频道](http://www.gissky.net/map/)
- 软件 [ArcGIS](http://www.gissky.net/article/arcgis/) [TopMap](http://www.gissky.net/article/topmap/) [MapInfo](http://www.gissky.net/article/mapinfo/) [WebGIS](http://www.gissky.net/article/webgis/)
- **ESRI** [ArcGIS](http://www.gissky.net/Article/arcgis/arcgisapp/) 应用 [开发](http://www.gissky.net/Article/arcgis/ao/) [ArcIMS](http://www.gissky.net/Article/arcgis/arcims/) [Server](http://www.gissky.net/Article/arcgis/arcserver/) [ArcSDE](http://www.gissky.net/Article/arcgis/arcsde/)
- 技术 [遥感](http://www.gissky.net/article/rs/) [全球定位系统](http://www.gissky.net/article/gps/) [地理信息](http://www.gissky.net/article/gisjs/) [测绘](http://www.gissky.net/article/ch/)
- 下载 [电子书](http://www.gissky.net/soft/dzsj/) GIS [资源](http://www.gissky.net/soft/giszy/) [共享软件](http://www.gissky.net/soft/gxrj/)
- 论文 [GIS](http://www.gissky.net/paper/GISPaper/) [遥感](http://www.gissky.net/paper/RSPaper/) [GPS](http://www.gissky.net/paper/GPSPaper/) [摄影测量](http://www.gissky.net/paper/sycl/) [测绘工程](http://www.gissky.net/paper/chgc/)
- 地图 [中国地图](http://www.gissky.net/map/) [卫星地图](http://ditu.gissky.net/) [历史地图](http://www.gissky.net/map/historymap.htm) [地图下载](http://www.gissky.net/map/mapdown.htm) [省情地图](http://www.gissky.net/map/shengmap.htm)

GIS 空间站整理,更多资源请访问 http://www.gissky.net

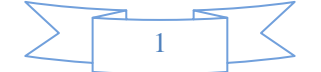